# Hanford Joint Union High School District Calendar Introduction & Instructions

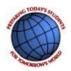

Our school is using "Tandem" to manage all school calendars and events. It will be the place for you to find school event information.

| STO TODAY'S SPLAN                           | Today | < | A  | ugust 2019                        | >                                | Year <u>N</u> | <u>Ionth</u> Week                                       | Day L                       | ist                                                                                  | Q, Sea           | rch                          | Ŷ     | Subscribe                          |
|---------------------------------------------|-------|---|----|-----------------------------------|----------------------------------|---------------|---------------------------------------------------------|-----------------------------|--------------------------------------------------------------------------------------|------------------|------------------------------|-------|------------------------------------|
|                                             | SUN   |   |    | MON                               | TUE                              |               | WED                                                     |                             | THU                                                                                  |                  | FRI                          |       | SAT                                |
| HTH.                                        |       |   | 28 | 29                                |                                  | 30            |                                                         | 31                          |                                                                                      | 1                |                              | 2     | 3                                  |
| The Case over weather                       |       |   |    | Band Camp 8:00a<br>FULL BAND      | Band Camp<br>FULL BAND           |               | Band Camp<br>FULL BAND                                  | 8:00a                       | Band Camp<br>FULL BAND                                                               |                  | Band Camp<br>FULL BAND       | 8:00a | Band 9:00a<br>Camp/PREVIEW<br>SHOW |
|                                             |       |   |    | Kickoff to 9:30a<br>Kindergarten  | Kickoff to 9:30a<br>Kindergarten |               | Kickoff to 9:30a<br>Kindergarten                        |                             | Band Pictures 8:00a                                                                  |                  |                              |       | SHOW                               |
| Hanford Joint Union<br>High School District |       |   |    | Extreme 10:00a<br>Science LS Camp | Extreme<br>Science LS            | 10:00a        | MacBook<br>Rollout (New                                 | 9:30a                       | Incoming<br>Grade 6 Stu<br>Orientation                                               | 9:00a<br>dent    |                              |       |                                    |
| Last updated:<br>8/5/2019 3:31 pm           |       |   |    | Extreme 2:00p<br>Science MS Camp  | Extreme<br>Science MS            | 2:00p<br>Camp | Students Gra<br>6-12, Last Na<br>A-H)                   |                             | (students or<br>Kickoff to<br>Kindergarte                                            | 9:30a            | :30a<br>c<br>ng<br>K<br>:00a |       |                                    |
| 🛱 Calendar                                  |       |   |    |                                   |                                  |               | Extreme<br>Science LS C                                 | 10:00a<br>Camp              | Rising 5th<br>Grade MacE                                                             | 9:30a<br>Book    |                              |       |                                    |
| * Sign In                                   |       |   |    |                                   |                                  |               | MacBook<br>Rollout (Nev<br>Students Gro<br>6-12, Last N | v<br>ades<br>ames:<br>2:00p | Rollout (Ret<br>Last Names<br>and All New<br>Graders)                                | A-K              |                              |       |                                    |
|                                             |       |   |    |                                   |                                  |               | I-Z)<br>Extreme<br>Science MS (                         |                             | Extreme<br>Science LS Ca                                                             | 10:00a<br>Camp   |                              |       |                                    |
|                                             |       |   |    |                                   |                                  |               |                                                         |                             | Incoming<br>Grade 7 Stu<br>Orientation<br>(students or                               |                  |                              |       |                                    |
|                                             |       |   |    |                                   |                                  |               |                                                         |                             | New 8th<br>Grade Stude<br>Orientation<br>(students or<br>students the<br>be new to H | nly -<br>at will |                              |       |                                    |
|                                             |       |   |    |                                   |                                  |               |                                                         |                             | Rising 5th<br>Grade MacE<br>Rollout (Ret<br>Last Names                               | Book<br>urning   |                              |       |                                    |
|                                             |       |   |    |                                   |                                  |               |                                                         |                             | Football (JV<br>& Varsity) P                                                         |                  |                              |       |                                    |
|                                             |       |   |    |                                   |                                  |               |                                                         |                             | Extreme                                                                              | 2:00p            |                              |       |                                    |

#### Sign up for a free account to get these great benefits:

- \* Filter the calendar to only show the events that are important to you
- \* Import events into your personal calendar like Outlook, Google, Apple, Yahoo and more
- \* Receive email & text message notifications when events change
- \* Get directions and a map to event locations

The Hanford Joint Union High School District calendar can be found at http://hjuhsd.tandem.co

#### Set up a User Account:

- 1. Click Sign In (located on the left side of the Tandem calendar)
- 2. Click Sign Up
- 3. Enter your email address, first and last name.

4. You will receive an email with a link to activate your account. (Don't forget to check your junkmail folder if you can't find it)

- 5. Click on the "Activate Account" link provided in the email.
- 6. When the Account Activation screen opens, you are only required to complete the fields that are in Bold text. All

other fields are optional.

- 7. Enter a password (there are no restrictions)
- 8. Click the "Activate" button at the bottom of the page
- 9. Sign into the calendar with your email address and password

#### My Schedule - Your personal headquarters for the Tandem calendar:

|    |                      | My Schedule<br>Member Events<br>[No Events] |                  |            |                    |           |  |  |
|----|----------------------|---------------------------------------------|------------------|------------|--------------------|-----------|--|--|
|    | Hanford Joint Union  | Followed Events 🏶                           |                  |            |                    |           |  |  |
|    | High School District | Name                                        | Date Start       | Time Start | Location           |           |  |  |
|    | Last updated:        | HS VB Practice                              | 08/20/2018 (Mon) | 3:30 pm    | Clyde Hill Edwards | Gymnasium |  |  |
| 7, | 7/30/2018 11:32 am   | HS VB Practice                              | 08/21/2018 (Tue) | 3:30 pm    | Clyde Hill Edwards | Gymnasium |  |  |
|    | 🗐 Calendar           | HS VB Practice                              | 08/22/2018 (Wed) | 3:30 pm    | Clyde Hill Edwards | Gymnasium |  |  |
|    |                      | HS VB Practice                              | 08/23/2018 (Thu) | 3:30 pm    | Clyde Hill Edwards | Gymnasium |  |  |
|    | Reports              | HS VB Practice                              | 08/24/2018 (Fri) | 3:30 pm    | Clyde Hill Edwards | Gymnasium |  |  |
|    | +® Cian In           | View calendar                               |                  |            |                    |           |  |  |

After signing in to the Tandem calendar, check out the "My Schedule" tab.

The Member Events area will populate with upcoming events for any group that the school staff has assigned you as being a member.

The Followed Events area will populate with upcoming events for any Groups or Facilities you are following.

Use the **Subscribe** button to set up a sync of these events into your personal calendar.

Note: Click the Gear icon to add or remove Groups and Facilities from your followed list.

## Following Groups & Facilities:

You can manage the Groups & Facilities that you are Following by clicking on Your Name, then My Profile:

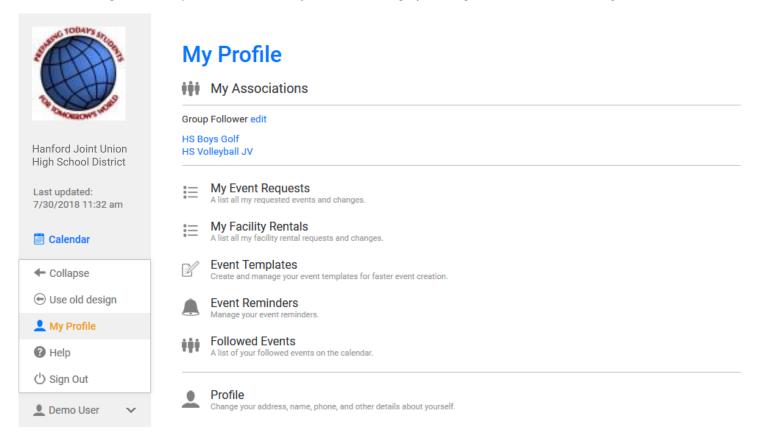

### Manage your Email and Text Message Preferences:

- 1. Click on My Profile > Preferences
- 2. Check the boxes if you would like to receive Email Updates and/or Reminders.
- 3. Check the boxes if you would like to receive Text Message (Phone Delivery) Updates and/or Reminders
- 4. Scroll to the bottom and click "Update Preferences"

Note: If you see a "My Associations" area use the edit link to add or remove Groups and Facilities from your followed list.